## Devir Senet Girişi / Borç Senetleri

Borç Senetleri modülü Devir Senet Girişi bölümü, Finans Bölümü'nde, "Kayıt/Borç Senetleri" menüsünün altında yer alır. Devir Senet Girişi bölümü, daha önce kaydedilen senet kayıtlarının izlenmesi veya önceden ciro edilen fakat kaydedilmeyen senetlerin devir senedi olarak programa işlenmesini sağlar.

"Borç Senetleri" modülünün kullanımı sırasında, tüm senet kayıtlarının diğer modüller ile entegrasyonunu sağlamak için, "Cari Hesaba Senet Cirosu" bölümünün kullanılması gerekir. "Devir Senet Girişi" bölümü "Cari" ve "Entegrasyon" modülleri ile entegre olmadığı için, "Devir Senet Girişi" bölümünden yapılan kayıtlar cari hareketleri ve muhasebe kayıtlarını etkilemez.

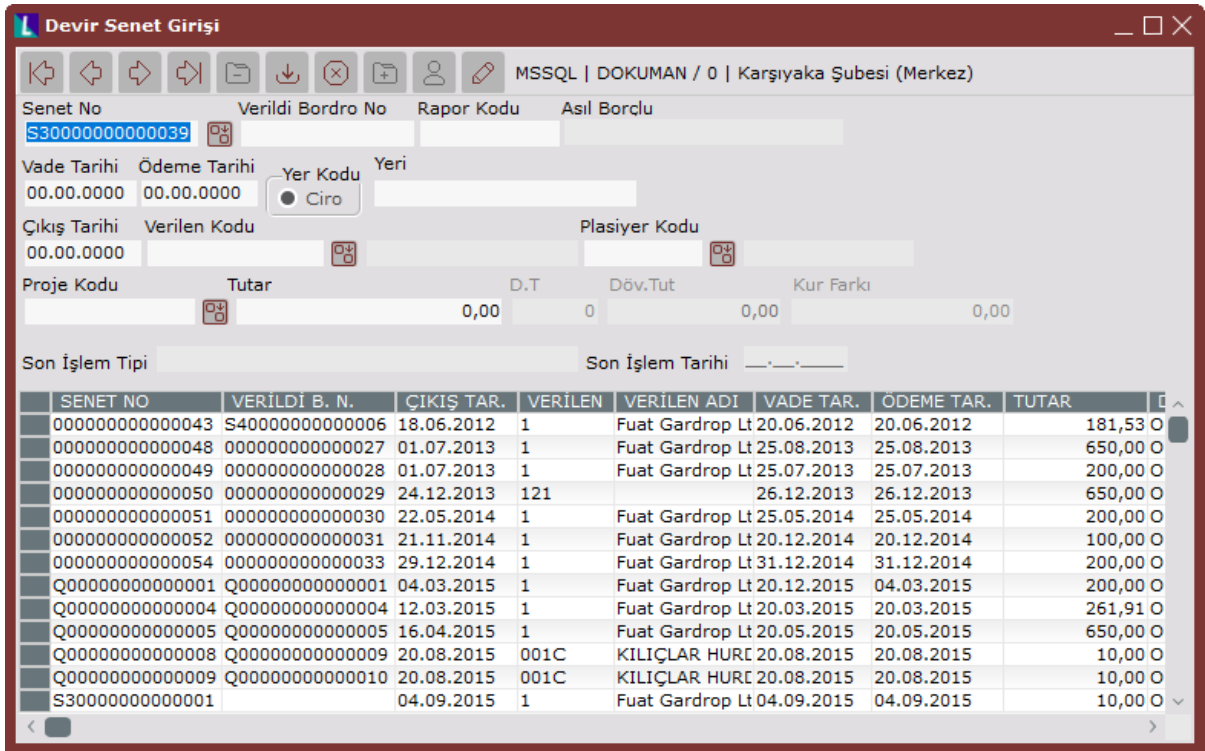

Devir Senet Girişi ekranında yer alan alanlar ve içerdiği bilgiler aşağıdaki şekildedir:

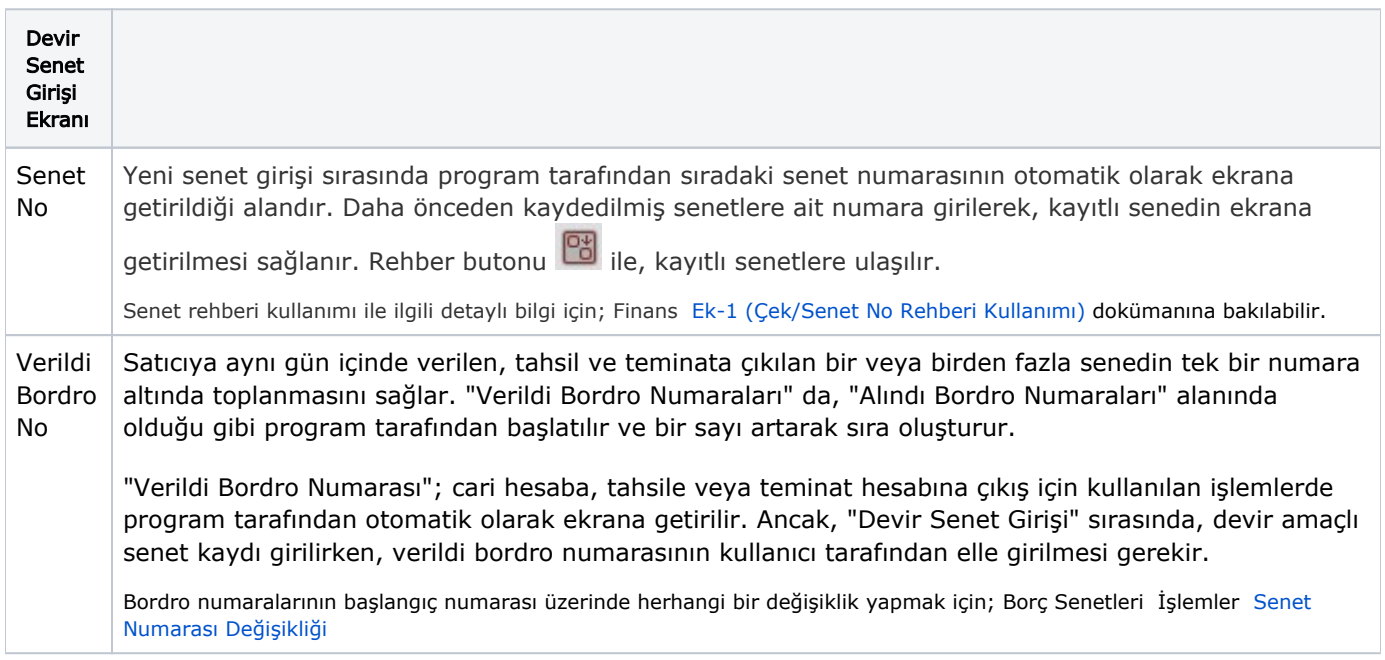

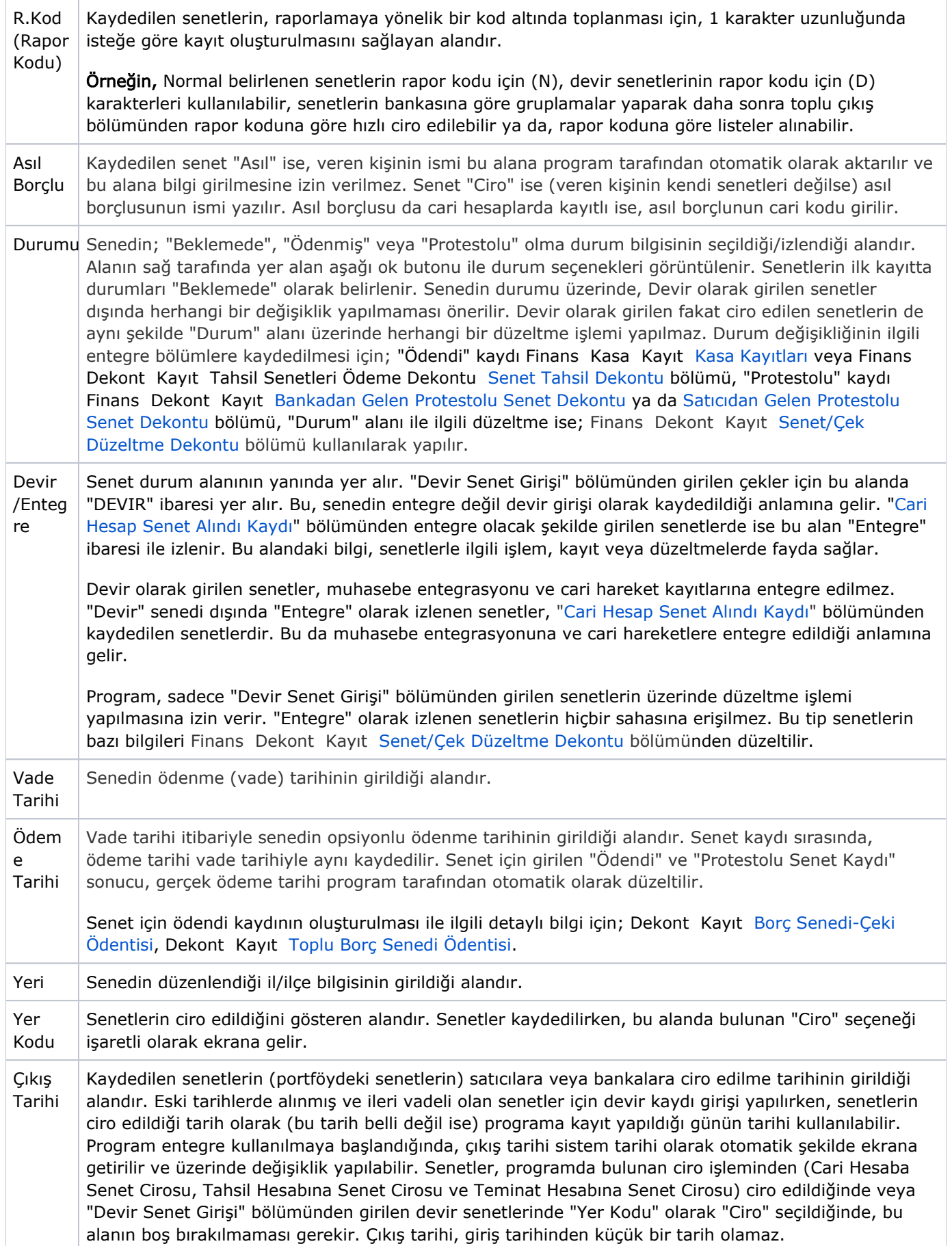

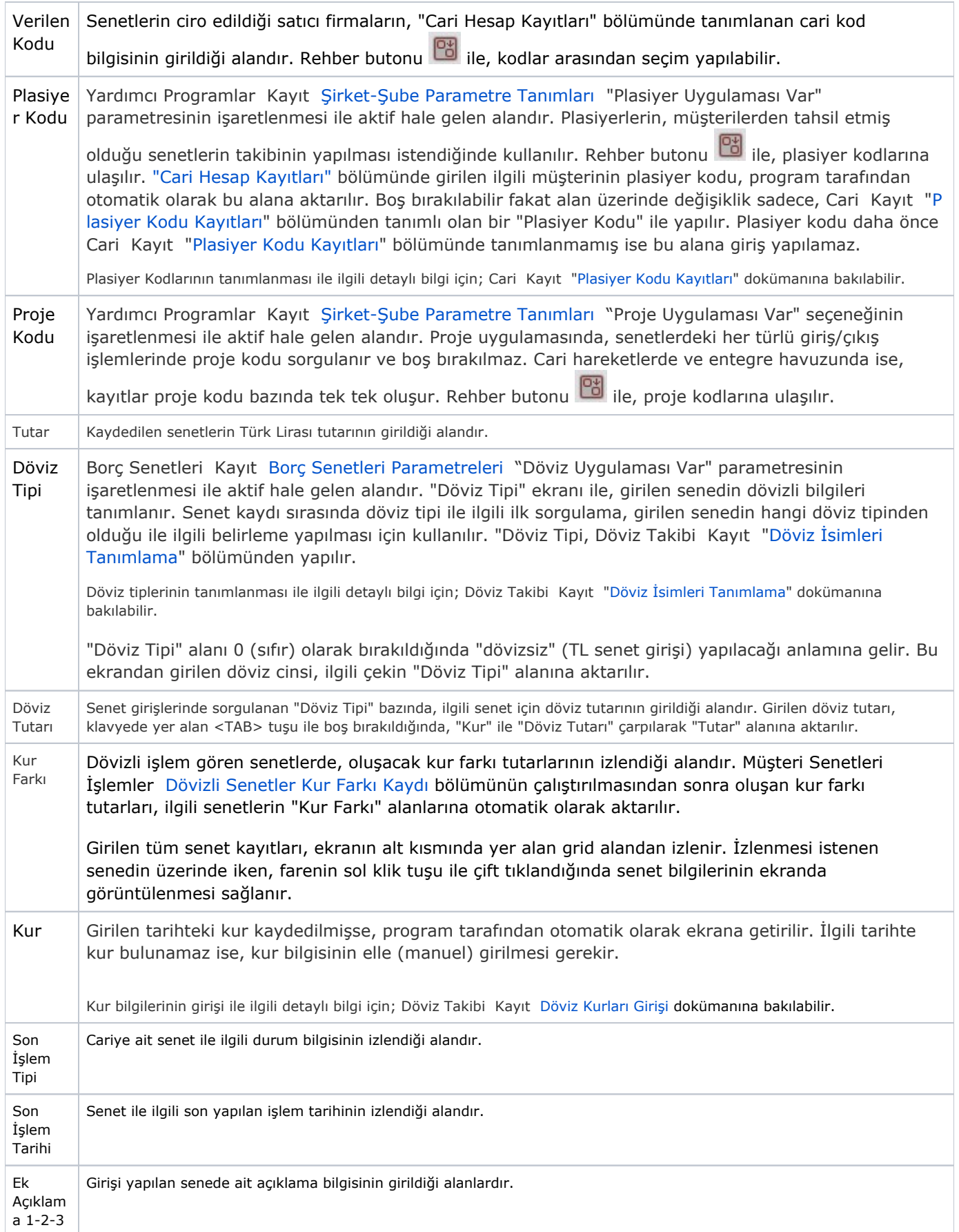

İlgili alanlara bilgi girişi yapıldıktan sonra "Kaydet" butonuna basılarak kayıt oluşturulur. Devir Senet Girişi

kaydının iptali için, silinmesi istenen kaydın üzerinde çift tıklandıktan sonra "Kayıt Sil" butonuna tıklanması gerekir.

Devir Senet Girişinde Kullanılan Özel Tuşların kullanımı, "Müşteri Senetleri" modülünde yer alan "Devir Senet Girişi Özel Tuşları" ile aynı işleve sahiptir. Detaylı bilgi için; Müşteri Senetleri Kayıt [Devir Senet Girişinde](https://docs.logo.com.tr/pages/viewpage.action?pageId=34212285)  [Kullanılan Özel Tuşlar](https://docs.logo.com.tr/pages/viewpage.action?pageId=34212285) dokümanına bakılabilir.